# **Hauptmenü-Eintrag Patient | Patient löschen**

Soll ein Patienten-Datensatz vollständig aus der Datenbank entfernt werden, müssen zunächst sämtliche zum Patienten vorhandene Bild-Datensätze auf den Registerkarten Bilder (2D|3D) und Papierkorb (2D|3D) gelöscht werden. Erst wenn keine Bild-Datensätze zum aktiven Patienten-Datensatz mehr vorhanden sind, wird die Menüoption [Patient|Patient löschen] aktiv.

## **(1) Alle Bilder des Patienten auf Reiter |Bilder| löschen**

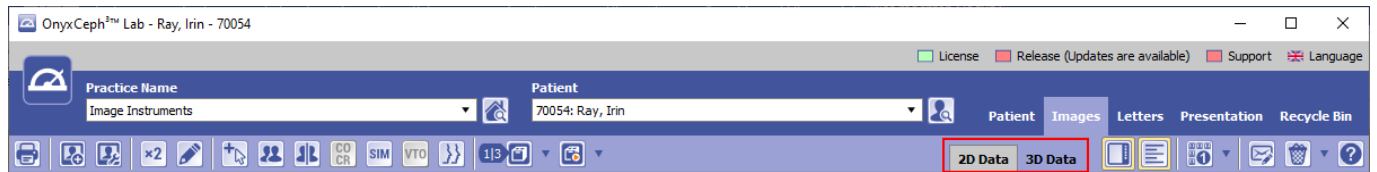

### **(2) Alle Präsentationen des Patienten auf Reiter |Präsentation| löschen**

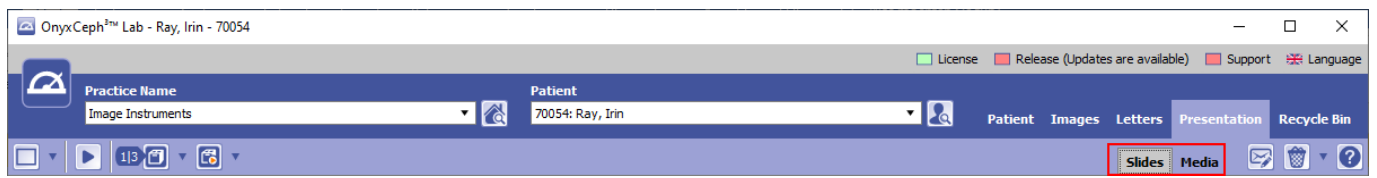

### **(3) Alle Daten des Patienten auf Reiter |Papierkorb| löschen**

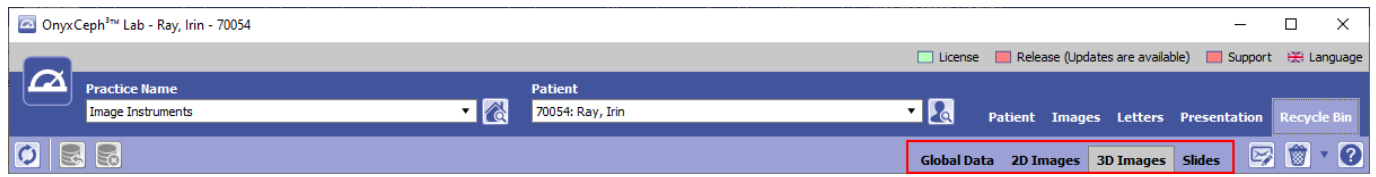

### **(4) Patient löschen**

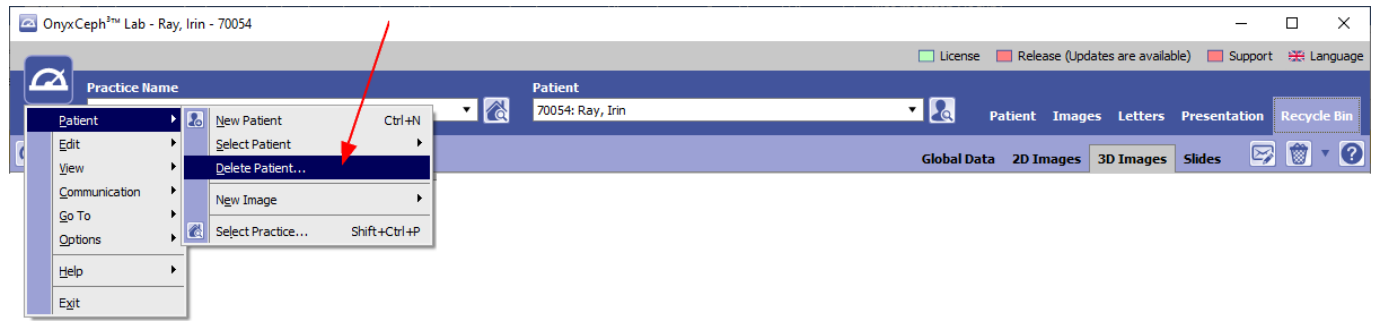

From: <https://www.onyxwiki.net/> - **[OnyxCeph³™ Wiki]**

Permanent link: **[https://www.onyxwiki.net/doku.php?id=mm\\_patient\\_delete](https://www.onyxwiki.net/doku.php?id=mm_patient_delete)**

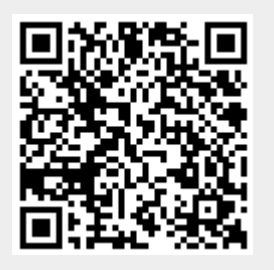

Last update: **2023/04/05 11:19**